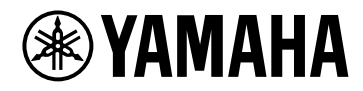

# **V1.5 Referência de plug-ins**

# **VST RACK ELEMENTS**

# **Sumário**

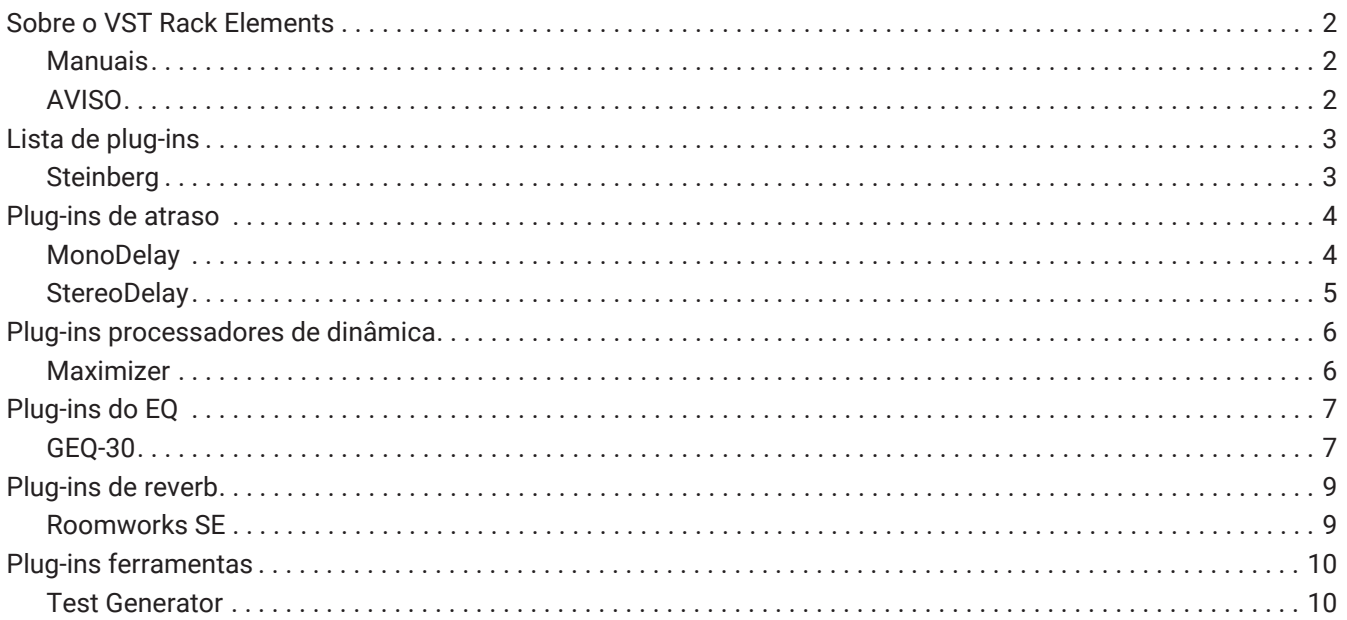

# <span id="page-2-0"></span>**Sobre o VST Rack Elements**

- O VST Rack Elements é um produto de software host de plug-in para Mac e PCs com Windows que processa áudio usando uma ampla variedade de efeitos de plug-in VST, como atrasos, maximizadores, reverbs e muito mais. Este software usa o amplamente reconhecido mecanismo de áudio Steinberg apresentado no Nuendo e no Cubase, oferecendo aos engenheiros de som um ambiente de plug-in VST estável com alta qualidade de áudio.
- O VST Rack Elements está equipado com muitos plug-ins clássicos do Steinberg VST que têm sido usados nas estações de trabalho de áudio digital Steinberg. Isso fornece acesso a efeitos de alta qualidade sem a necessidade de adquirir novos plug-ins VST.

### <span id="page-2-1"></span>**Manuais**

- **Guia de instalação do VST Rack Elements V1.5 (PDF)** Descreve como instalar o VST Rack Elements V1.5.
- **Guia do Usuário do VST Rack Elements V1.5 (PDF/HTML)** Descreve todos os itens necessários para configurar e operar o VST Rack Elements V1.5.
- **Referência de plug-ins do VST Rack Elements V1.5 (este manual)** Descreve os Parâmetros do plug-in em detalhes.

### <span id="page-2-2"></span>**AVISO**

- A Yamaha Corporation detém todos os direitos autorais deste software e deste manual.
- A Yamaha Corporation não se responsabilizará por qualquer resultado ou efeito que ocorra devido ao uso deste software ou deste manual.
- Todas as ilustrações e telas mostradas neste manual são fornecidas com a finalidade de descrever como operar o VST Rack. Portanto, sua aparência pode ser diferente das especificações reais.
- Steinberg e VST são marcas registradas da Steinberg Media Technologies GmbH (doravante referida como "Steinberg").
- Windows é uma marca registrada da Microsoft Corporation nos Estados Unidos e em outros países.
- Mac é uma marca registrada da Apple Inc. registrada nos Estados Unidos e em outros países.
- Nomes de empresas e nomes de produtos que aparecem neste manual são marcas registradas ou marcas comerciais dessas empresas.
- A reprodução deste manual, total ou parcial, sem permissão é estritamente proibida.
- Este manual fornece as especificações mais atuais no momento da sua publicação. A última versão está disponível para download no site da Yamaha.

# <span id="page-3-0"></span>**Lista de plug-ins**

### <span id="page-3-1"></span>**Steinberg**

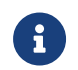

Os plug-ins da Steinberg somente podem ser usados no VST Rack.

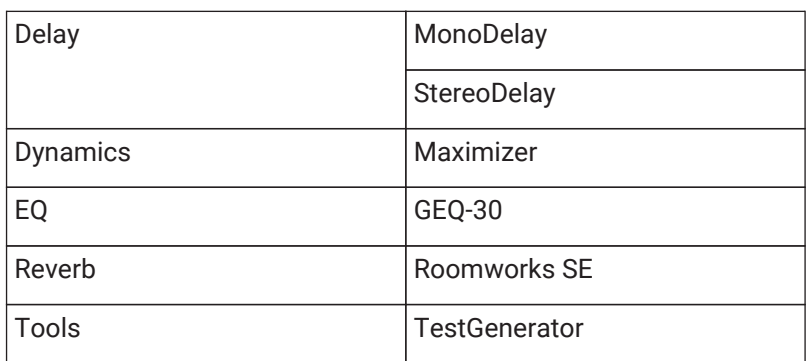

# <span id="page-4-0"></span>**Plug-ins de atraso**

### <span id="page-4-1"></span>**MonoDelay**

Este é um efeito de delay mono. A linha de delay usa as configurações de tempo de atraso quer sejam baseadas no andamento ou especificadas livremente.

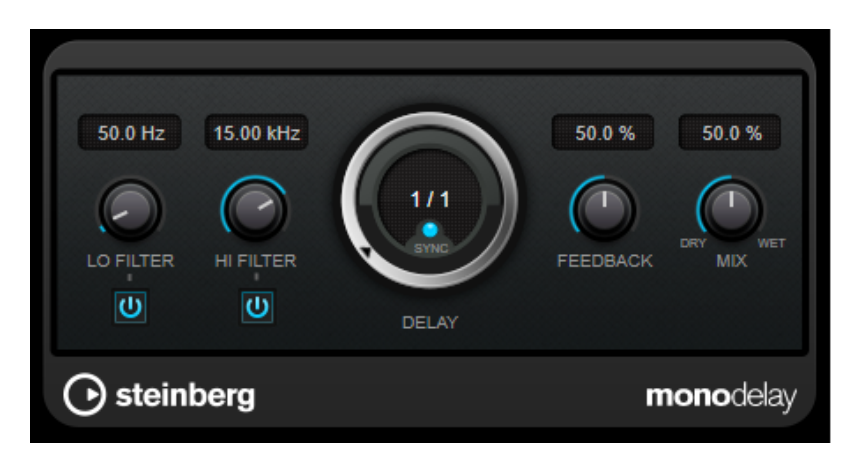

### **LO FILTER**

Afeta o ciclo de realimentação do sinal de efeito e permite que você remova as baixas frequências. O botão abaixo do disco ativa/desativa o filtro.

### **HI FILTER**

Afeta o ciclo de realimentação do sinal de efeito e permite que você remova as altas frequências. O botão abaixo do disco ativa/desativa o filtro.

### **DELAY**

Define o tempo de delay em milissegundos.

### **SYNC**

Ativa/desativa a sincronização de andamento.

### **FEEDBACK**

Define o valor do sinal que é enviado de volta para a entrada de delay. Quanto mais alto for este valor, maior o número de repetições.

### **MIX**

Define o equilíbrio de nível entre o sinal bruto e o sinal processado. Se o efeito for usado como um efeito de envio, defina esse parâmetro para o valor máximo, pois você pode controlar o equilíbrio de bruto/efeito com o nível de mandada.

### <span id="page-5-0"></span>**StereoDelay**

Este é um efeito de delay estéreo que inclui dois efeitos de delay independentes. Pode ser baseado no andamento ou usar configurações de tempo de delay livremente especificadas.

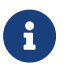

Este plug-in funciona apenas em racks estéreo.

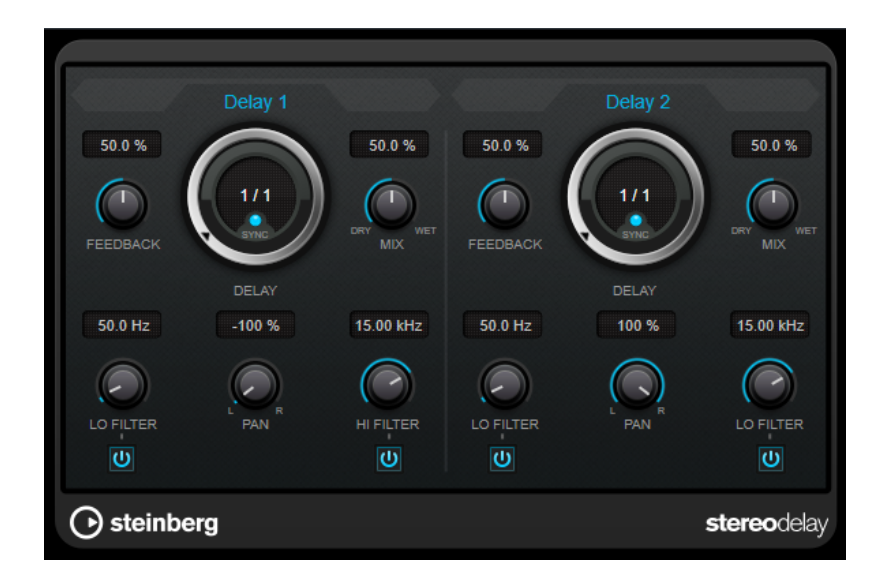

#### **FEEDBACK**

Define o número de repetições para cada delay.

### **DELAY**

Define o tempo de delay em milissegundos.

#### **SYNC**

Ativa/desativa a sincronização de andamento para o delay correspondente.

#### **MIX**

Define o equilíbrio de nível entre o sinal bruto e o sinal processado. Se o efeito for usado como um efeito de envio, defina esse parâmetro para o valor máximo, pois você pode controlar o equilíbrio de bruto/efeito com o nível de mandada.

#### **LO FILTER**

Afeta o ciclo de realimentação do sinal de efeito e permite que você remova as baixas frequências. O botão abaixo do disco ativa/desativa o filtro.

### **PAN**

Define a posição estéreo.

### **HI FILTER**

Afeta o ciclo de realimentação do sinal de efeito e permite que você remova as altas frequências. O botão abaixo do disco ativa/desativa o filtro.

# <span id="page-6-0"></span>**Plug-ins processadores de dinâmica**

### <span id="page-6-1"></span>**Maximizer**

O Maximizer aumenta a intensidade do material de áudio sem o risco de saturação. O plug-in oferece dois modos, [Classic] e [Modern], que oferecem diferentes algoritmos e parâmetros.

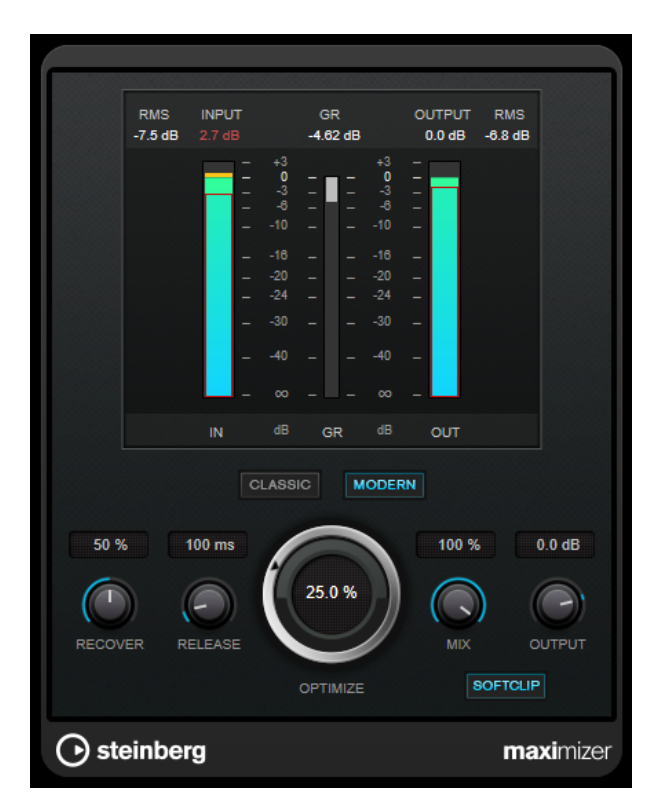

### **CLASSIC**

O modo [Classic] oferece os algoritmos clássicos das versões anteriores deste plug-in. Este modo é adequado para todos os estilos de música.

### **MODERN**

No modo [Modern], o algoritmo permite mais loudness do que no modo [Classic]. Este modo é particularmente adequado para música que requer volume alto.

O modo [Modern] também fornece configurações adicionais para controlar a fase de liberação:

- [Release] define o tempo de release geral.
- [Recover] permite uma recuperação de sinal mais rápida no início da fase de liberação.

### **OPTIMIZE**

Determina o loudness do sinal.

### **MIX**

Define o equilíbrio de nível entre o sinal bruto e o sinal processado.

### **OUTPUT**

Define o nível máximo de saída.

### **SOFT CLIP**

Se este botão estiver ativado, o Maximizer inicia a limitação ou saturação suave do sinal. Ao mesmo tempo, são geradas harmônicas, adicionando uma característica quente e do tipo tubular ao material de áudio.

# <span id="page-7-0"></span>**Plug-ins do EQ**

### <span id="page-7-1"></span>**GEQ-30**

Esses são equalizadores gráficos. O GEQ-30 tem 30 bandas de frequência disponíveis.

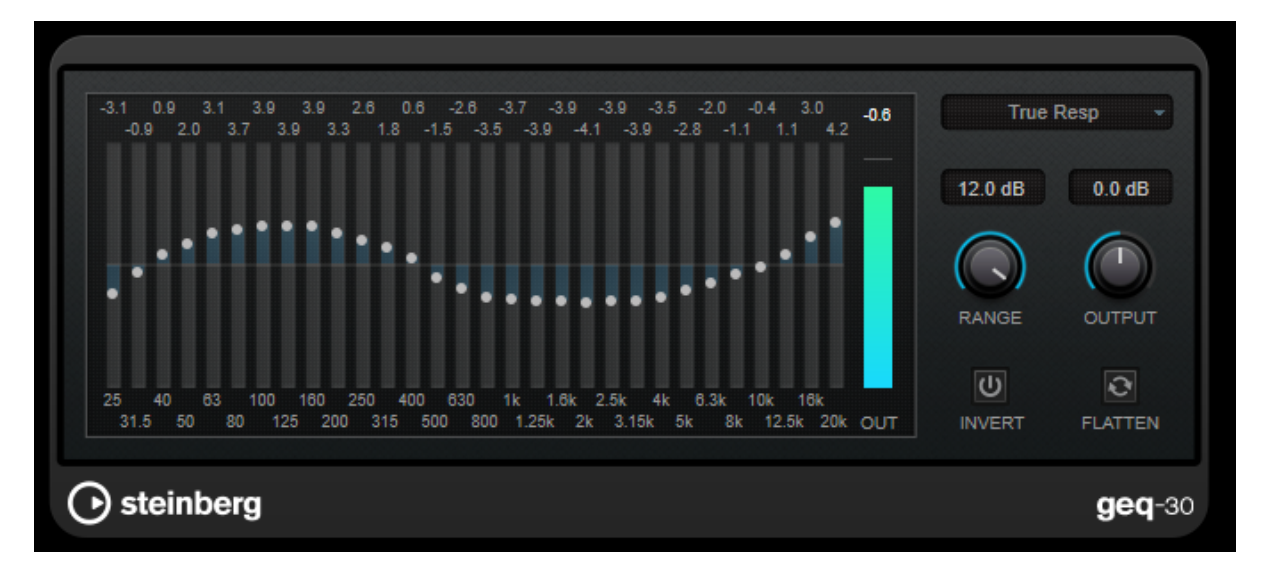

Cada banda pode ser atenuada ou aumentada em até 12 dB, permitindo um controle preciso da resposta da

frequência. Além disso, há vários modos predefinidos disponíveis que podem adicionar cor ao som do GEQ-30. Você pode desenhar curvas de resposta na exibição principal clicando e arrastando com o mouse. Você precisa

clicar em um dos controles deslizantes antes de arrastar pela tela. Na parte inferior da janela, as bandas de frequência individuais são mostradas em Hz. No topo da tela, a quantidade de atenuação/aumento é mostrada em dB.

### **RANGE**

Permite ajustar quanto uma curva definida corta ou aumenta o sinal.

### **OUTPUT**

Define o ganho total do equalizador.

### **INVERT**

Inverte a curva de resposta atual.

### **FLATTEN**

Redefine todas as bandas de frequência para 0 dB.

### **Modos de EQ**

O menu pop-up Modo no canto superior direito permite selecionar um modo de EQ, que adiciona cores ou carácter à saída equalizada de várias maneiras.

### **True Response**

Aplica filtro de série com uma resposta de frequência precisa.

### **Digital Standard**

Neste modo, a ressonância da última banda depende da taxa de amostragem.

### **Classic**

Aplica uma estrutura de filtro paralelo clássico onde a resposta não segue com precisão os valores de ganho definidos.

### **VariableQ**

Aplica filtros paralelos onde a ressonância depende da quantidade de ganho.

### **ConstQ asym**

Aplica filtros paralelos onde a ressonância é elevada ao aumentar o ganho e vice-versa.

### **ConstQ sym**

Aplica filtros paralelos onde a ressonância da primeira e da última banda depende da taxa de amostragem.

### **Resonant**

Aplica filtros de série onde um aumento de ganho de uma banda baixa o ganho nas bandas adjacentes.

# <span id="page-9-0"></span>**Plug-ins de reverb**

### <span id="page-9-1"></span>**Roomworks SE**

O RoomWorks SE é uma versão menor do plug-in RoomWorks. O RoomWorks SE oferece uma reverberação de alta qualidade, mas tem menos parâmetros e é menos exigente em relação à CPU do que a versão completa.

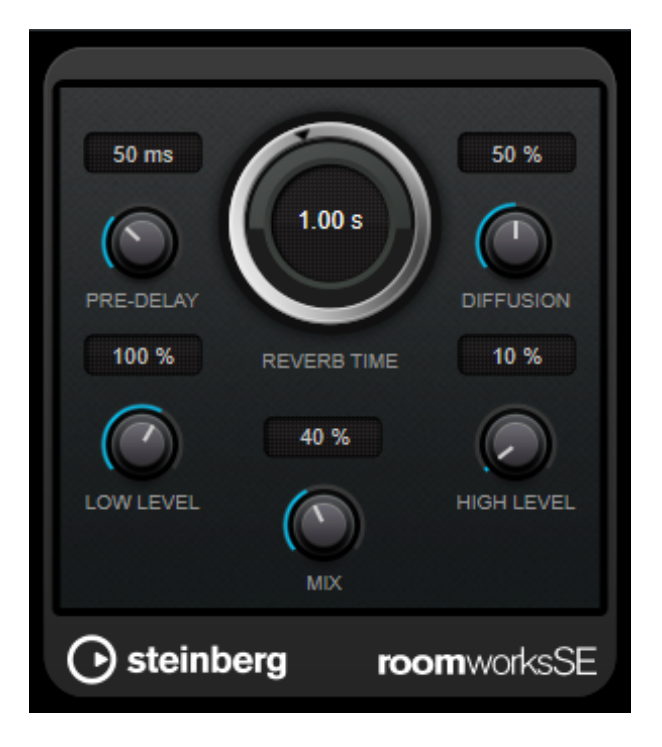

### **PRE-DELAY**

Determina quanto tempo passa antes de a reverb ser aplicada. Isso permite simular salas maiores aumentando o tempo que leva para os primeiros reflexos atingirem o ouvinte.

### **REVERB TIME**

Permite que você defina o tempo de reverb em segundos.

### **DIFFUSION**

Afeta o carácter da cauda de reverb. Valores mais altos dão origem a mais difusão e um som mais suave, ao passo que valores mais baixos dão origem a um som mais claro.

#### **LOW LEVEL**

Afeta o tempo de atenuação das baixas frequências. As reverbs de sala normais são atenuadas mais rapidamente na faixa de alta e baixa frequências do que na faixa média. Diminuir a percentagem do nível provoca que as baixas frequências se atenuem mais rapidamente. Valores acima de 100% fazem com que as baixas frequências se atenuem mais lentamente do que as frequência da faixa média.

#### **HIGH LEVEL**

Afeta o tempo de atenuação das altas frequências. As reverbs de sala normais são atenuadas mais rapidamente na faixa de alta e baixa frequências do que na faixa média. Diminuir a percentagem do nível provoca que as altas frequências se atenuem mais rapidamente. Valores acima de 100% fazem com que altas frequências se atenuem mais lentamente do que as frequência da faixa média.

#### **MIX**

Define o equilíbrio de nível entre o sinal bruto e o sinal processado.

## <span id="page-10-0"></span>**Plug-ins ferramentas**

### <span id="page-10-1"></span>**Test Generator**

Este plug-in utilitário permite gerar um sinal de áudio.

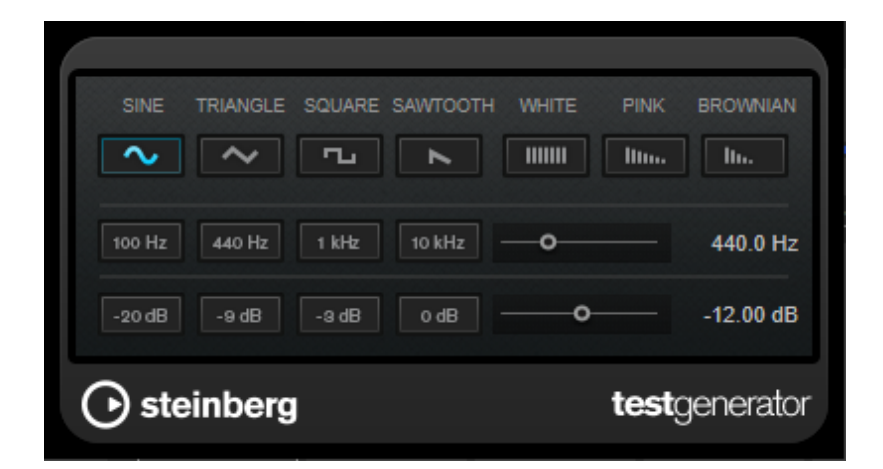

O arquivo resultante pode então ser usado para diversos fins:

- Testar as especificações do equipamento áudio
- Medições de vários tipos, como calibração de gravadores de fita
- Métodos de processamento de sinal de teste
- Fins educacionais

O TestGenerator é baseado em um gerador de forma de onda que pode gerar diversas formas de onda básicas, como seno e serra, assim como vários tipos de ruído. Além disso, você pode definir a frequência e a amplitude do sinal gerado.

### **Seção de forma de onda e de ruído**

Permite que você defina a base para o sinal gerado pelo gerador de forma de onda. Você pode escolher entre quatro formas de onda básicas (seno, triângulo, quadrado e dente de serra) e três tipos de ruído (branco, rosa e marrom).

### **Seção de frequência**

Permite que você defina a frequência do sinal gerado. Você pode definir a frequência tanto em Hz como em um valor de nota. Se você inserir um valor de nota, a frequência será alterada automaticamente para Hz. Por exemplo, um valor de nota de A3 define a frequência em 440 Hz. Ao inserir um valor de nota, você também pode inserir uma compensação centesimal. Por exemplo, insira "A5 -23" ou "C4 +49".

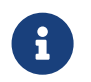

Certifique-se de inserir um espaço entre o valor da nota e a compensação centesimal. Apenas neste caso, as compensações centesimais são levadas em consideração.

### **Seção de ganho**

Permite que você defina a amplitude do sinal. Quanto mais alto o valor, mais forte será o sinal. Você pode selecionar um dos valores predefinidos ou usar o controle deslizante para definir um valor entre OFF e 0 dB.

© 2023 Yamaha Corporation Published 04/2023 YJMA-A0